## 、進入google, 再搜尋列中打入 fan school。

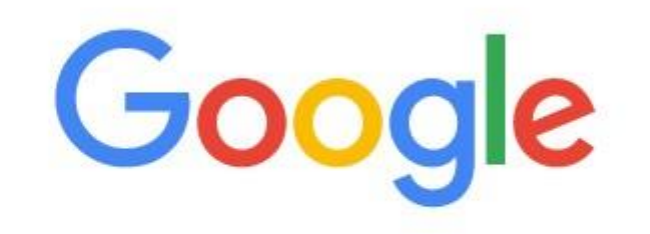

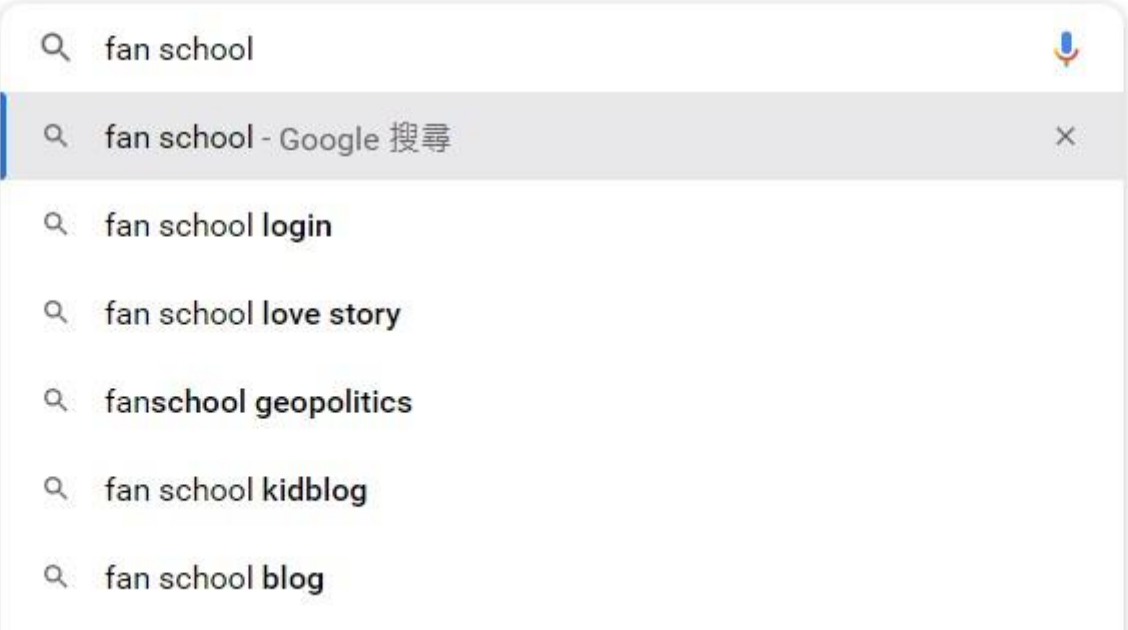

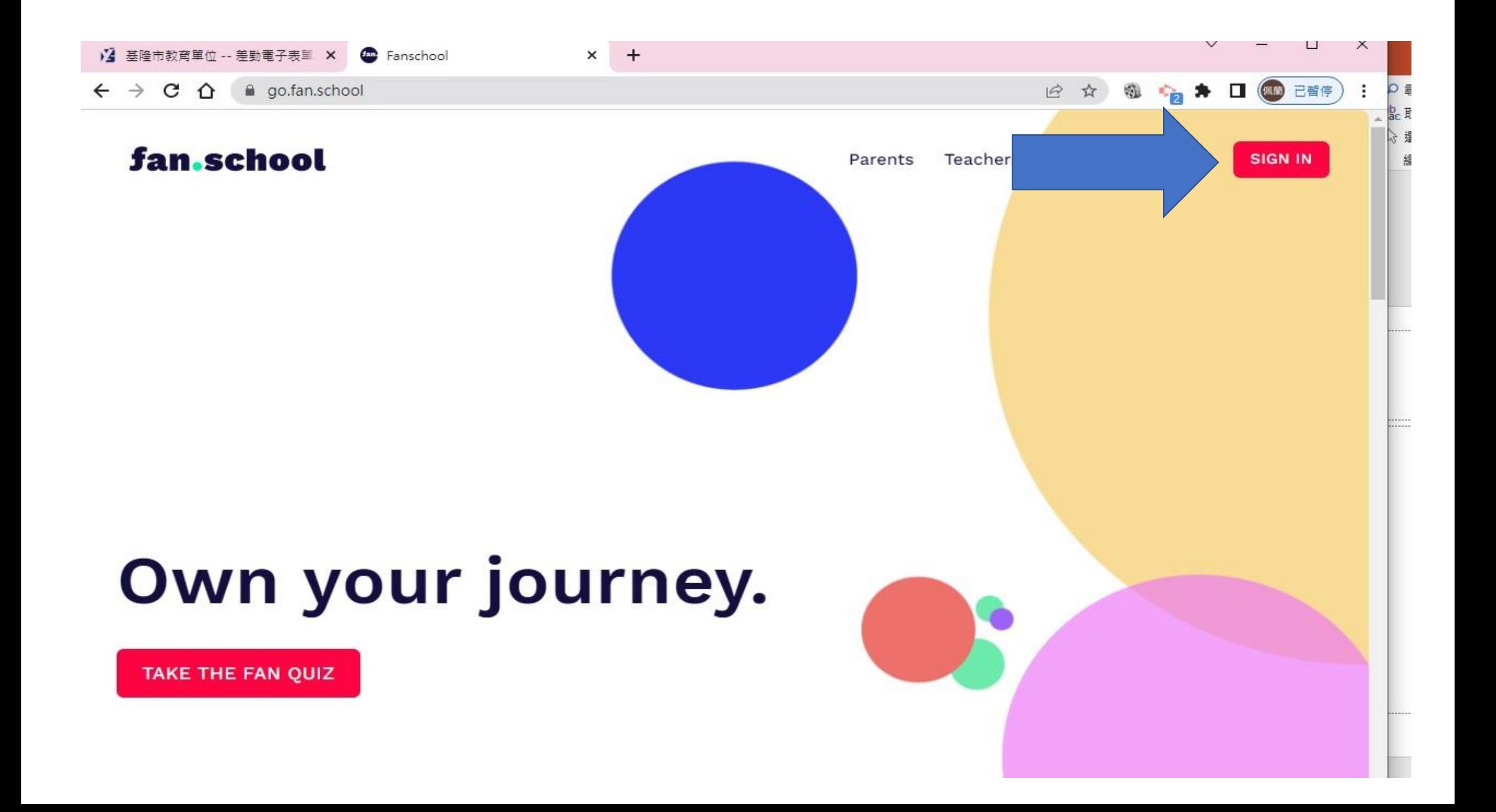

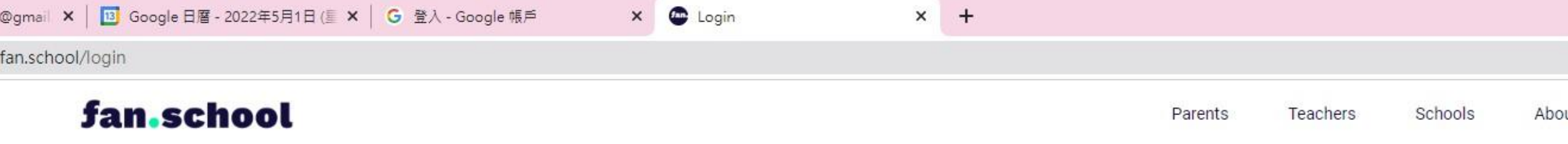

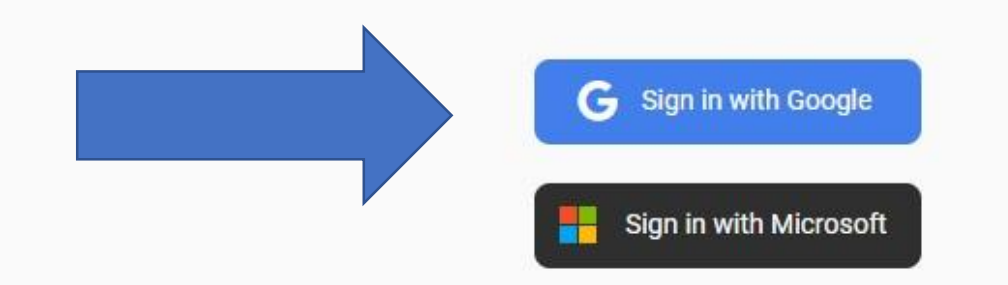

## 打入自己的gm信箱帳號

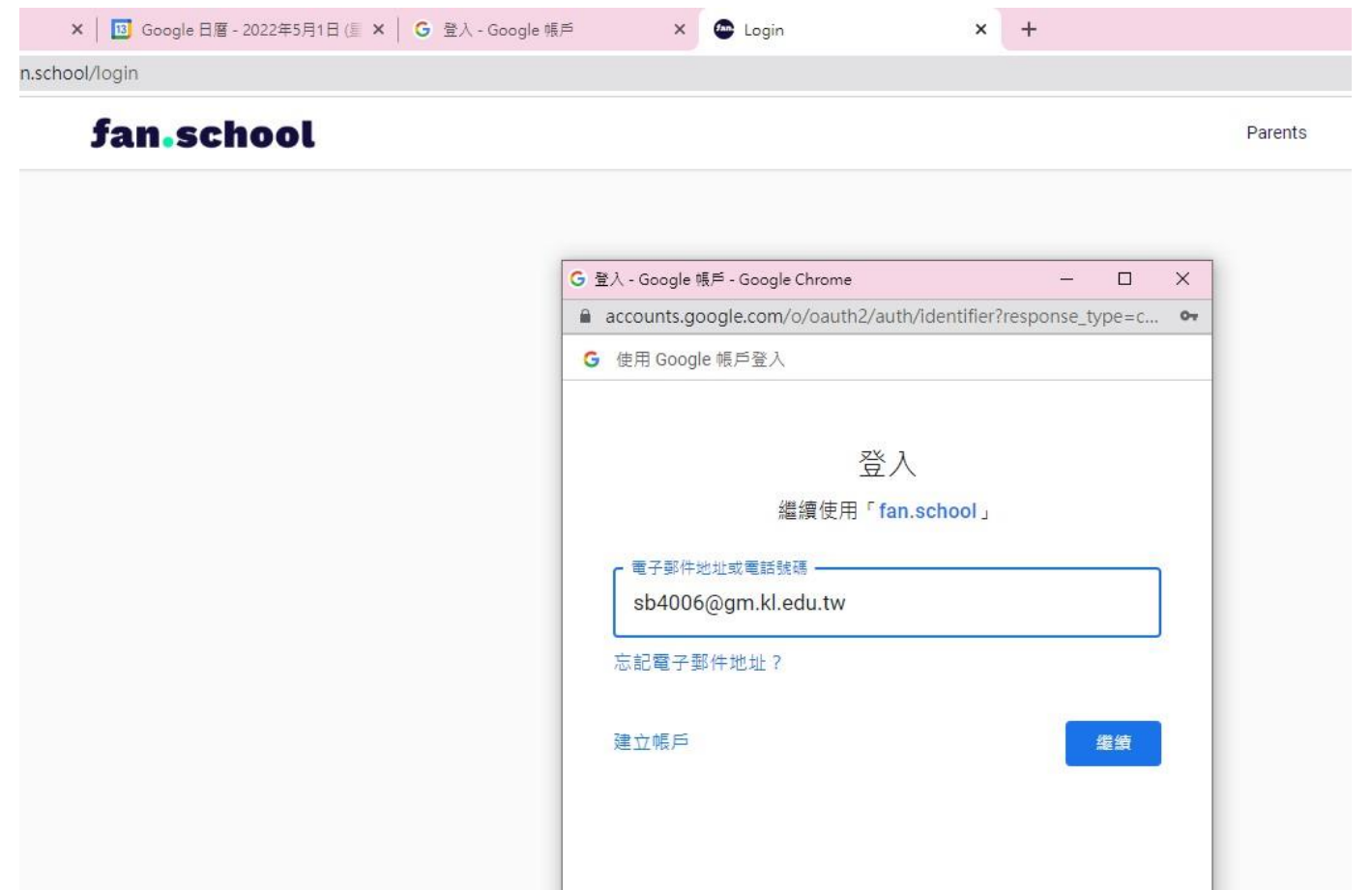

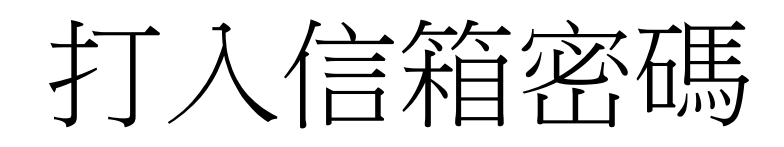

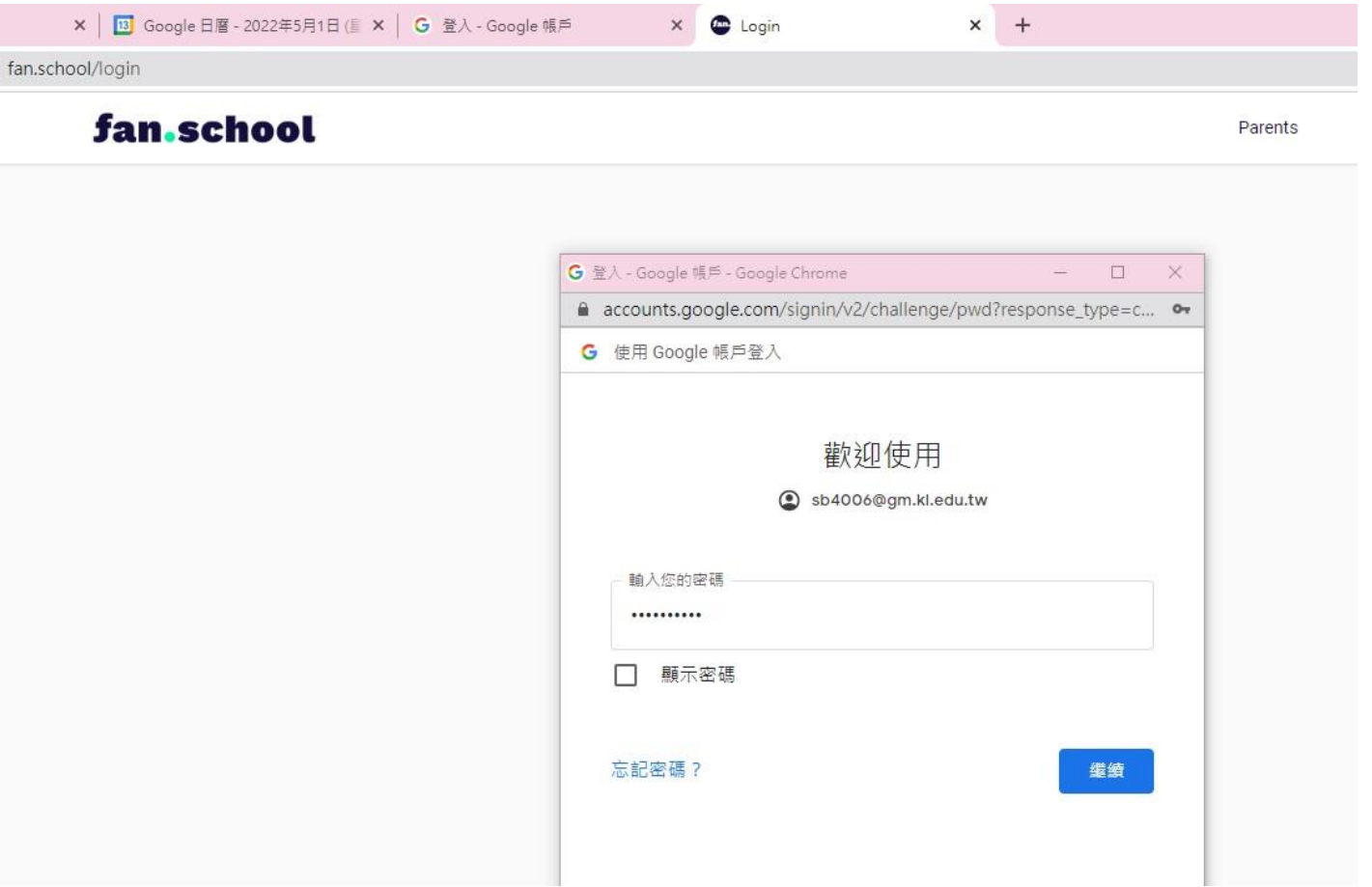

## 進入後選擇student

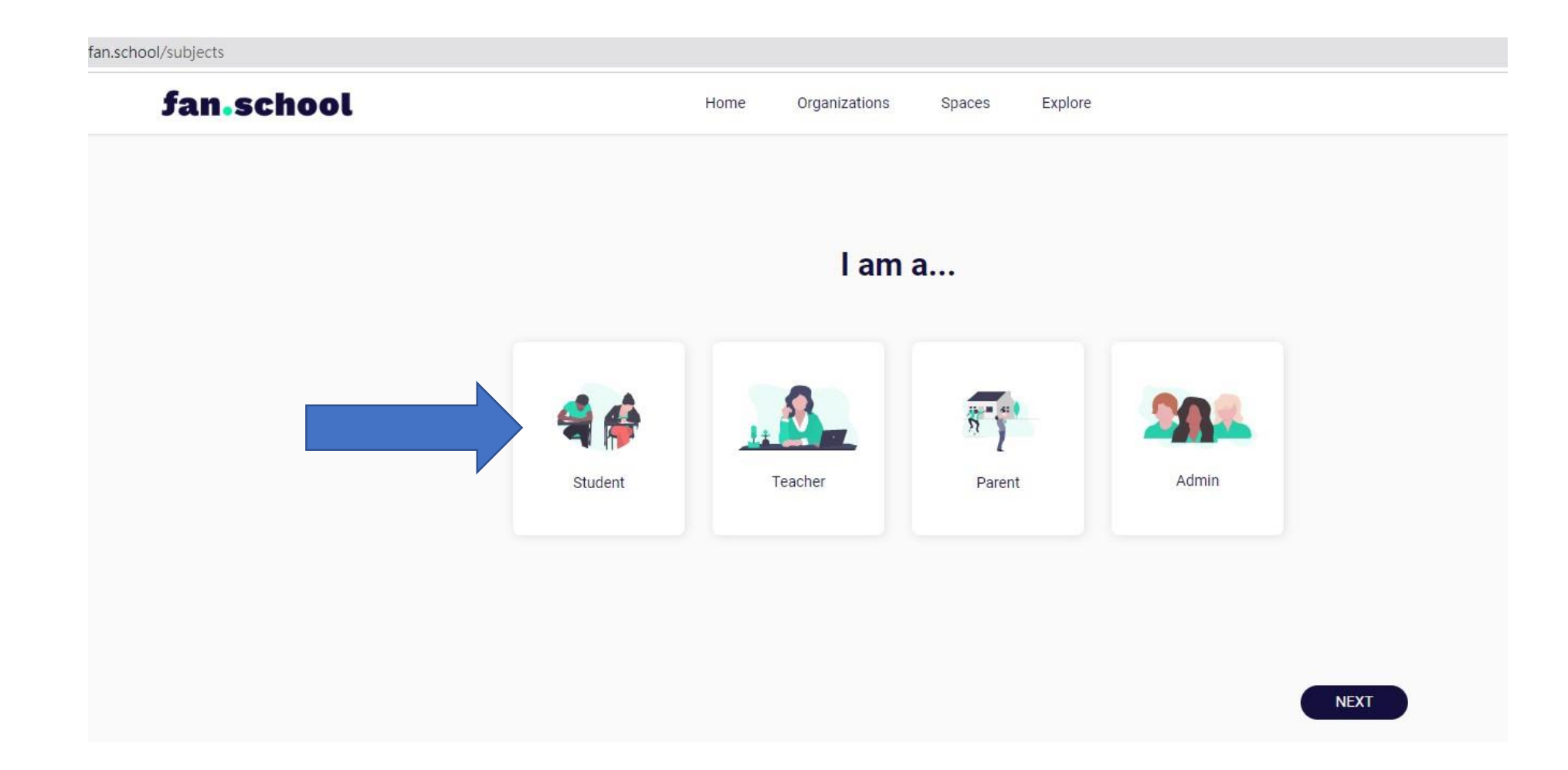

fan.school/profile?userId=J6CTK6VxCvg4vEBDY3Z13QBUIg53

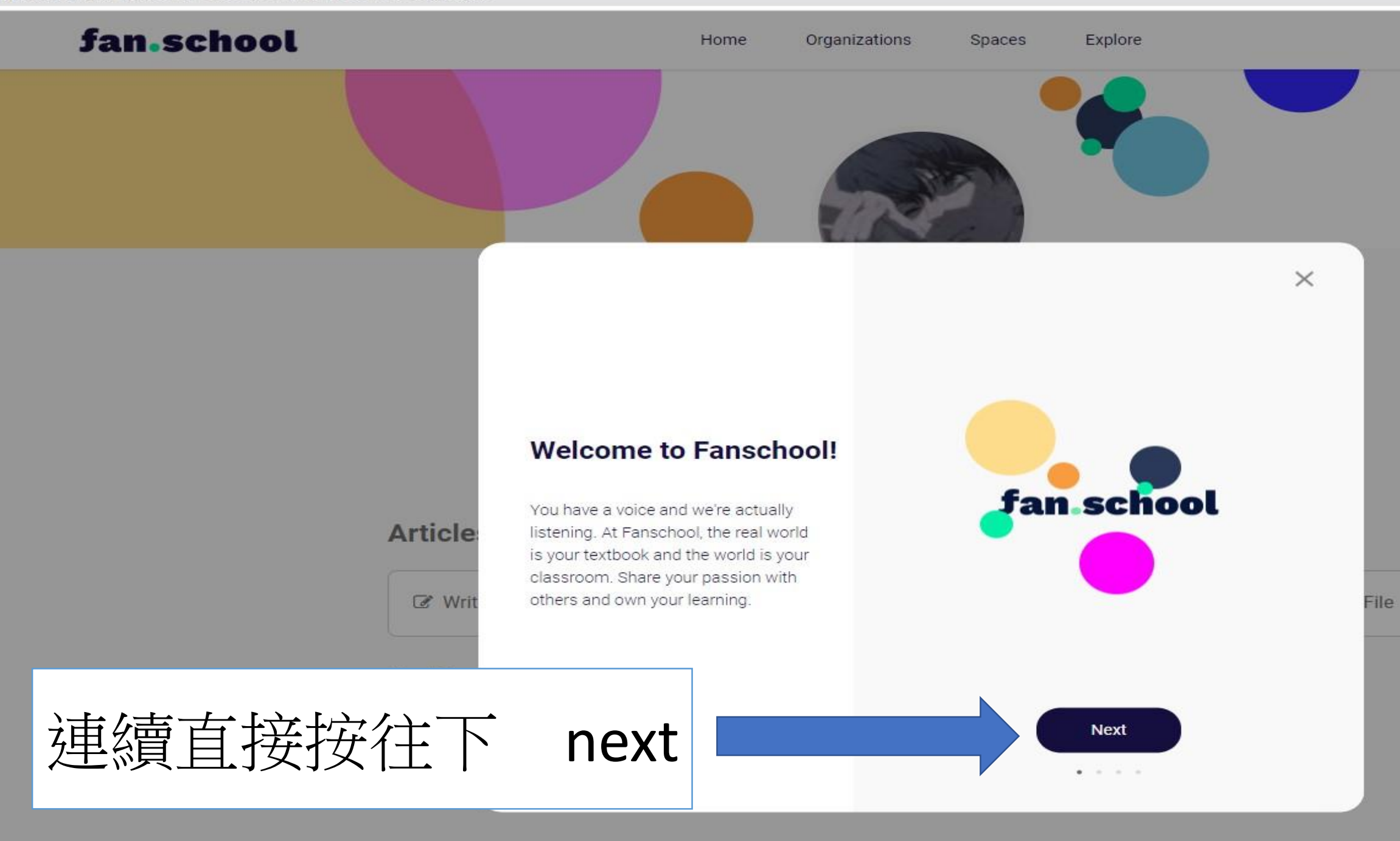

fan.school Home Organizations Explore Spaces 按下space 成功創立自己的 fan school 網頁 50113 Take the Fan Quiz to complete your profile. Articles • Filter Ø Write an article **O** Photo **File N** Video No articles found

12 ☆

0

**Ca** \* 0 @

an.school/profile?userId=J6CTK6VxCvg4vEBDY3Z13QBUIg53

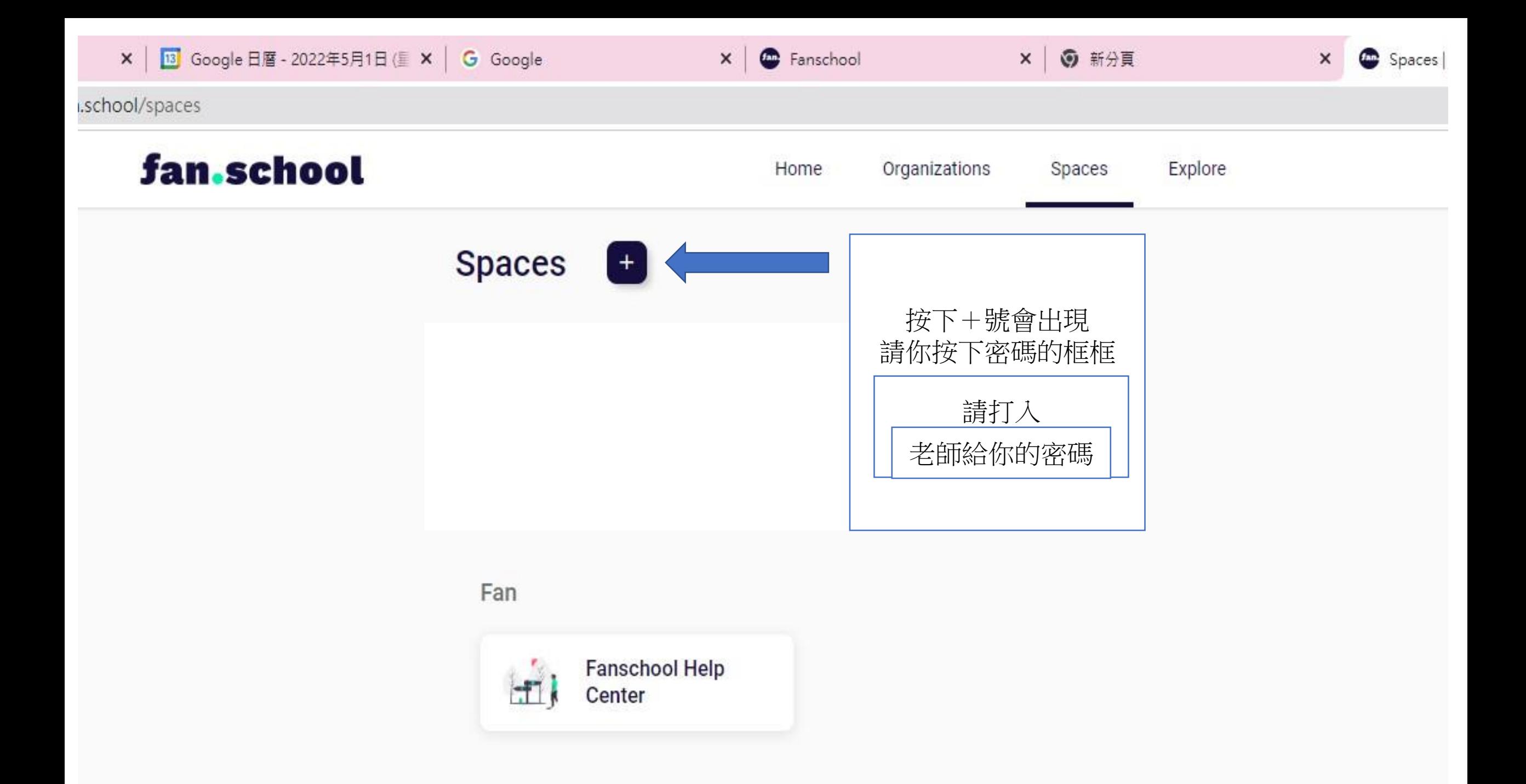

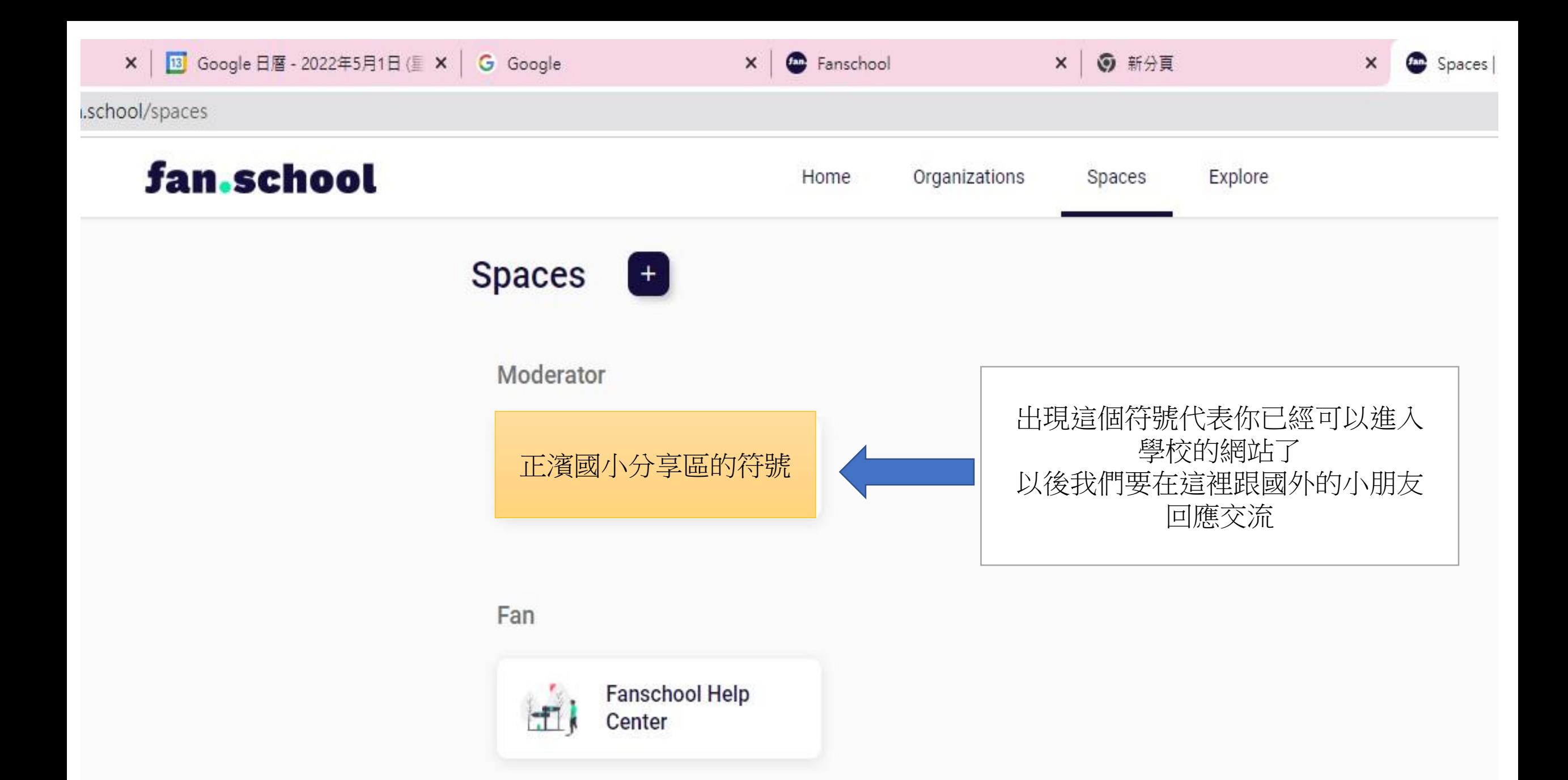